່ຖານຂໍ້ມູນການຈັດພິມລາຍການວາລະສານທັງໝົ ດຂອງ ປະເທດ ອາຊີອາຄະເນ

## ່ຄູ່ມືການນໍາໃຊ້

- 1. ລໍາດັບຂອງການຄົ້ນຫາ
- 2. ກ່ຽວກັບໜ້າຈໍການຄືນຫາ
- 3. ກ່ຽວກັບຜົນການຄົນຫາ
- 4. ກ່ຽວກັບລາຍລະອຽດຜົນການຄືນຫາ

# 1-1. ລໍາດັບຂອງການຄື້ນຫາ

#### (1) ໜ້າຈໍການຄື້ນຫາ

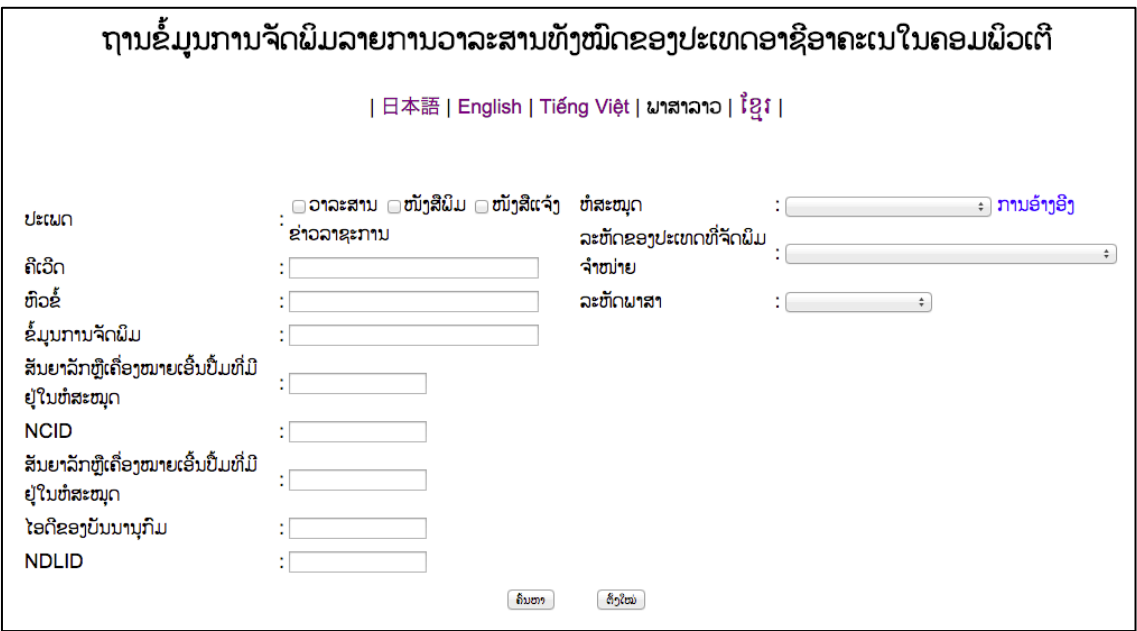

ຖ້າພິມຄີເວີດທີ່ຈະຄື້ນຫາໃສ່ ແລະ ຄຼິກປຸ່ມ 「ຄື້ນຫາ」, ລາຍການຜົນການຄື້ນຫາ ກ່ີຈະສະແດງໃນດ້ານລຸ່ມໜ້າຈໍການຄື້ນຫາ.

#### (2) ລາຍການຜົນການຄົ້ນຫາ

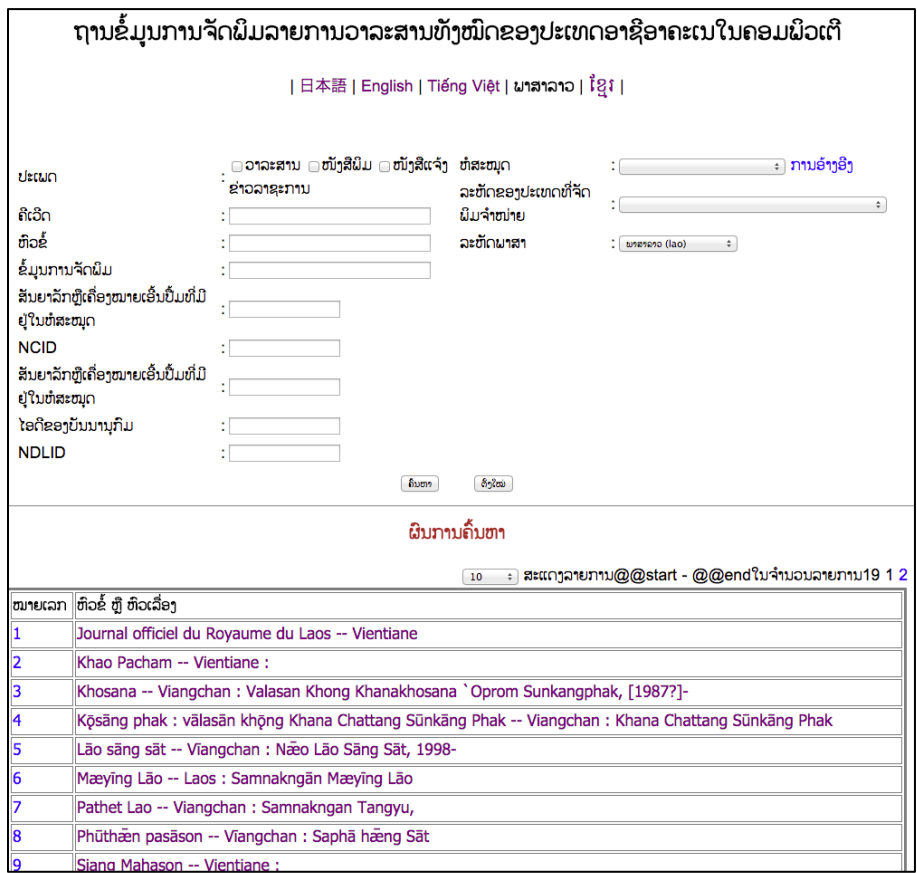

ຖ້າຄຼິກຕິວໜັງສືຂອງເລື່ອງຫົວຂໍ້, (3)ລາຍລະອຽດຜົນການຄື້ນຫາ ກໍ່ຈະສະແດງ ໃນໜ້າຈໍອື່ນ.

### 1-2. ລໍາດັບຂອງການຄື້ນຫາ

#### (3) ລາຍລະອຽດຜົນການຄື້ນຫາ

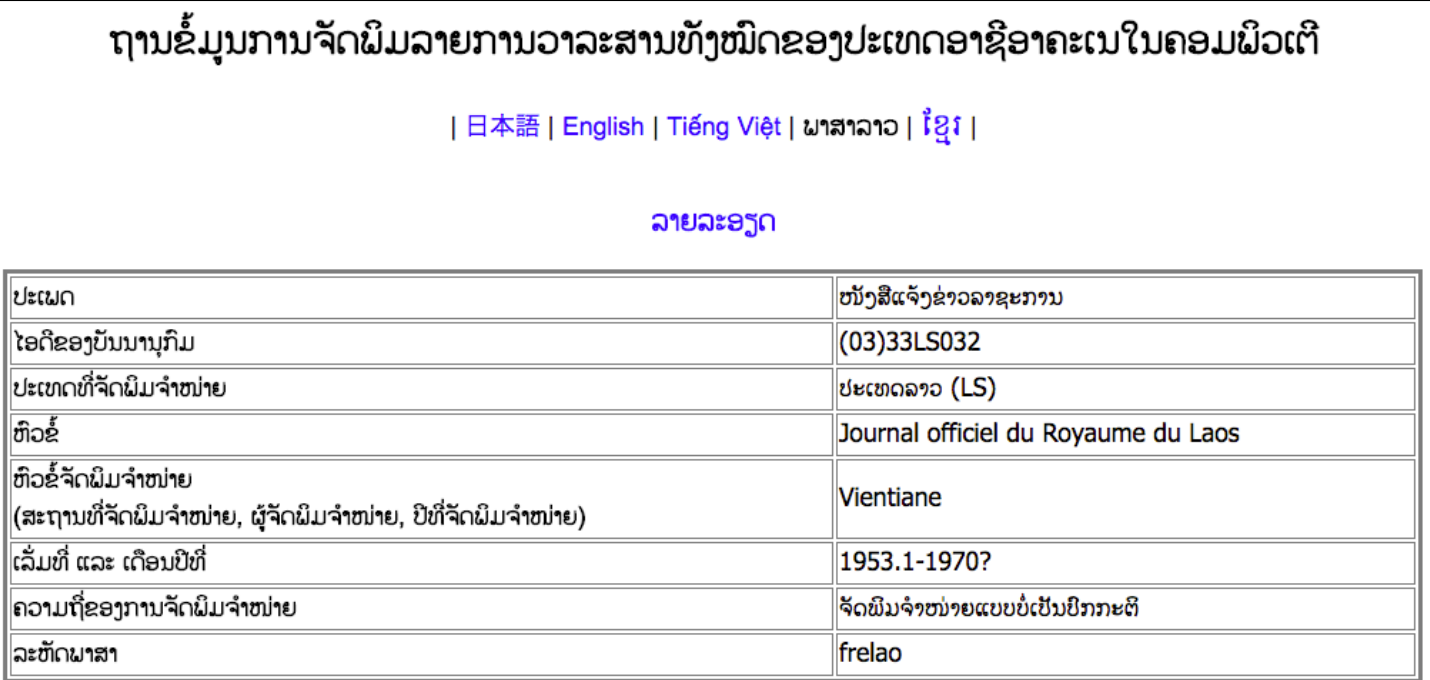

#### ຂໍ້ມູນຫໍສະໝຸດ

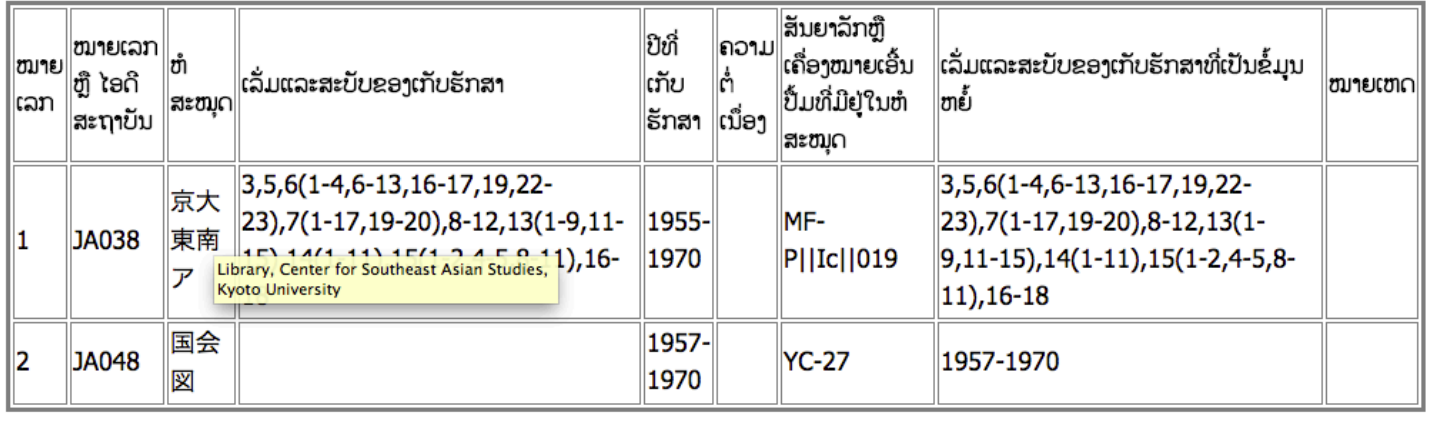

## 2.1 ກ່ຽວກັບໜ້າຈໍການຄື້ນຫາ

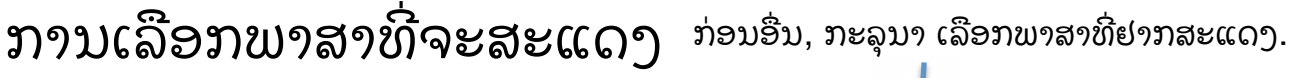

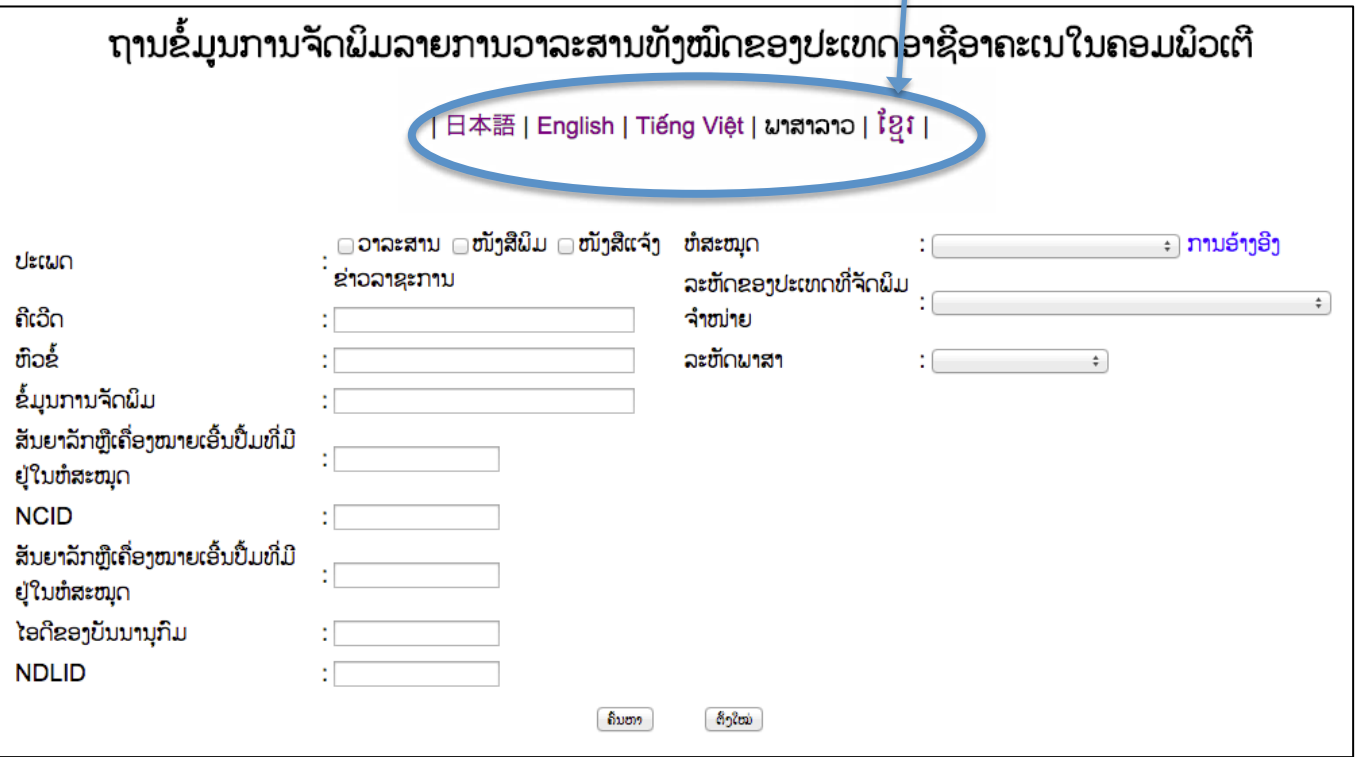

### ປະສິດທີ່ພາບການຄົ້ນຫາ

- ໃນເວລາຄືນຫາພຽງແຕ່ ຄີເວີດຢ່າງດຽວ, ຫົວເລື່ອງດຽວ ແລະ ໜຶ່ງຫົວຂໍ້,  $"OR"$  "AND" ສາມາດຄົນຫາດ້ວຍຢັ້າງໃດກໍ່ໄດ້. ແລະ ຍະຫວ່າງ (space) ໝາຍເຖິງ "AND".
- ໃນເວລາຄົ້ນຫາ ຄີເວີດ ແລະ ຫົວເລື່ອງອື່ນໆ ທີ່ມີຫຼາຍຫົວຂໍ້ພ້ອມກັນ, ການຄື້ນຫາລະຫວ່າງຫົວຂໍ້ກັບຫິວຂໍ້ ຈະແມ່ນການຄື້ນຫາ " $\mathsf{AND}$ ".
- ໃນເວລາຄືນຫາ, ຈະບໍ່ຈໍາແນກຕິວອັກສອນໃຫຍ່•ຕິວອັກສອນນ້ອຍ.
- ເປັນການຄົ້ນຫາທີ່ເຂົ້າກັນເປັນບາງສ່ວນ.
- ສາມາດຄື້ນຫາໄດ້ ທັງມີເຄື່ອງໝາຍການອອກສຽງ ຫຼື ທັງບໍ່ມີເຄື່ອງໝາຍ ການອອກສຽງ.

## 2.2 ກ່ຽວກັບໜ້າຈໍການຄື້ນຫາ

#### ລາຍການເລືອກເມນູແບບພລູດາວ

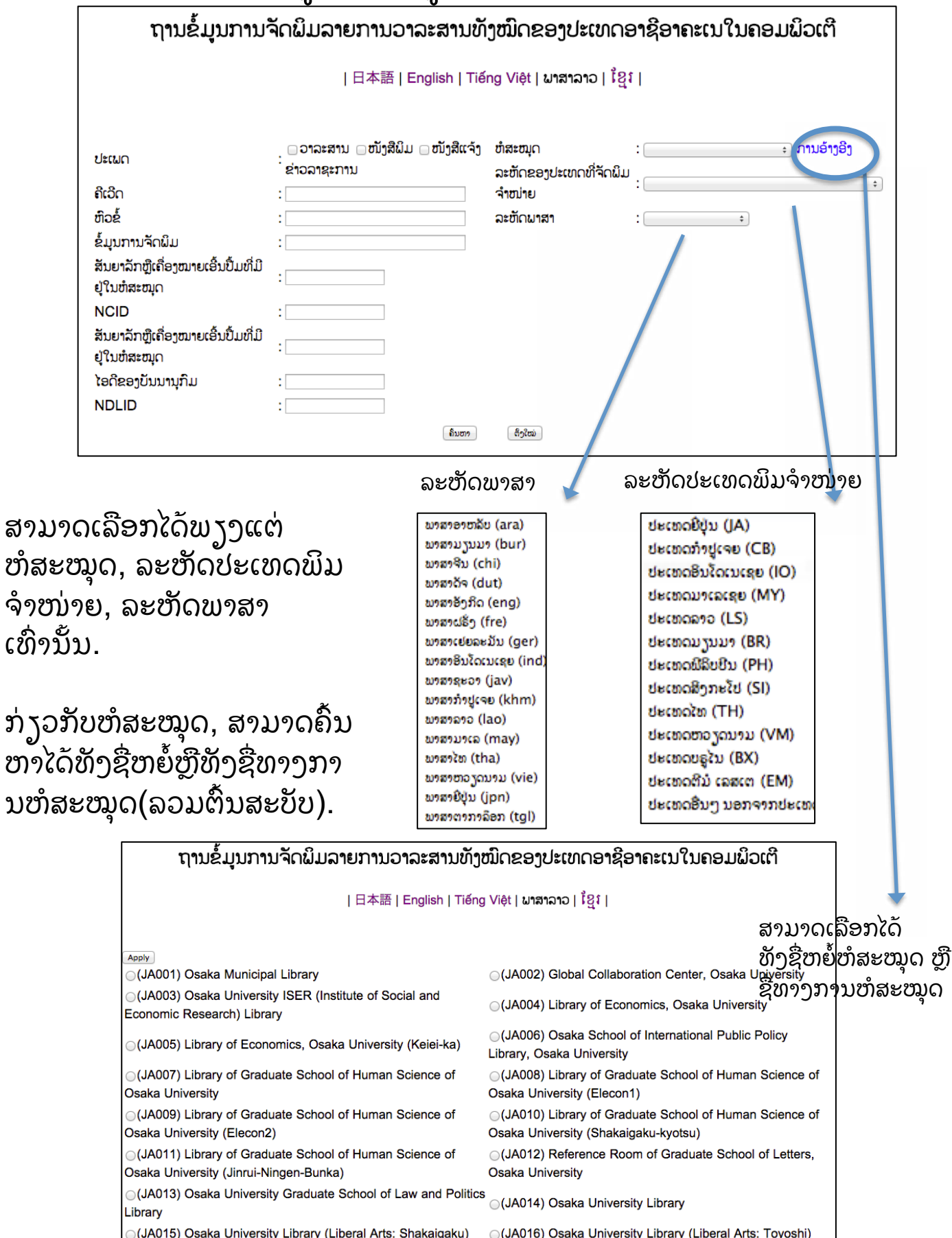

# 3.1 ກ່ຽວກັບໜ້າຈໍຜົນການຄື້ນຫາ

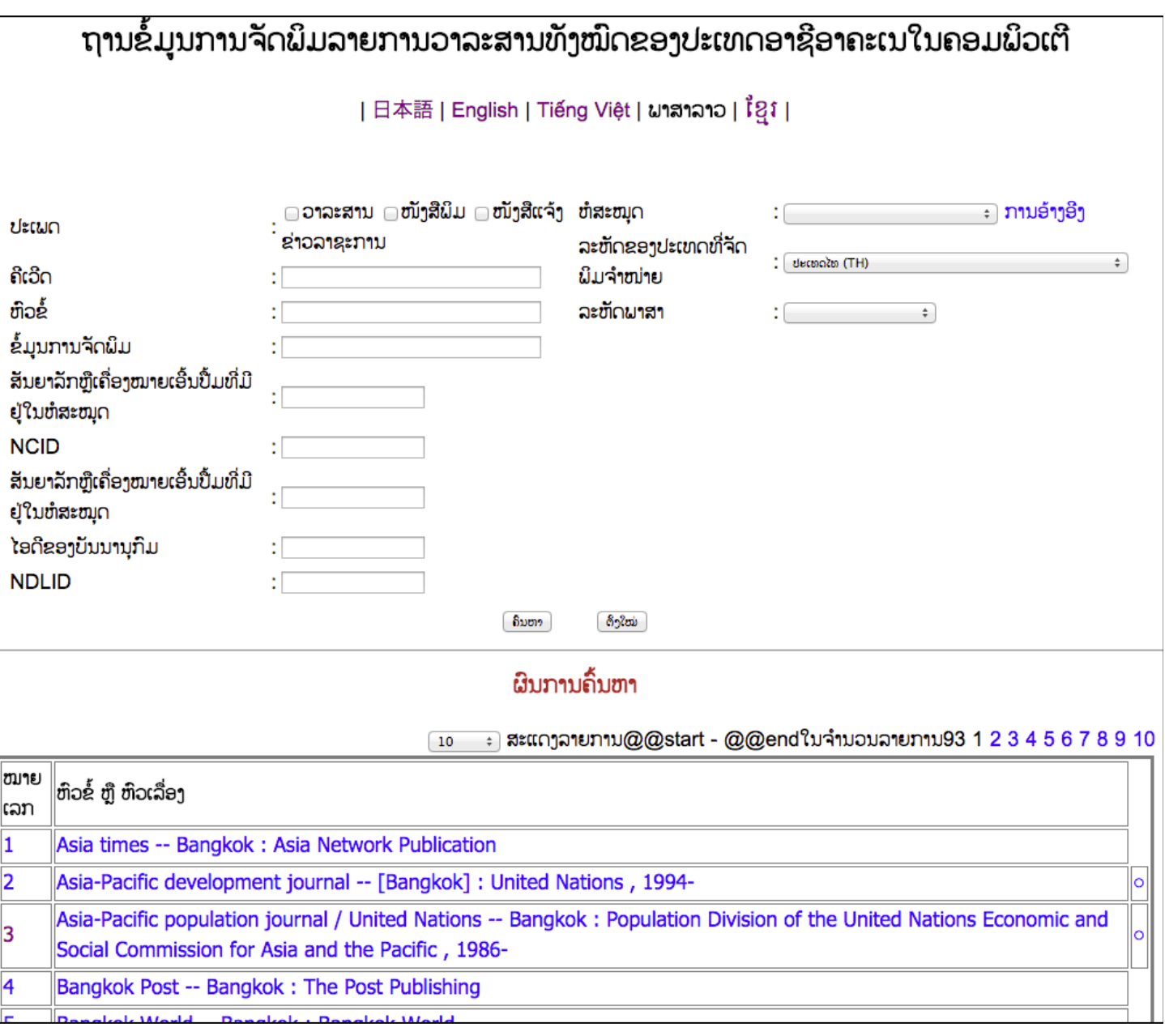

- ໃນຜົນການຄື້ນຫາຈະສະແດງ, "No." ຈໍານວນທີ່ນິຍົມຄື້ນຫາ, "ຫົວຂໍ້ຫົວເລື່ອງ" - ຫົວເລື່ອງ / ສະແດງຄວາມຮັບຜິດຊອບ (ລວມຕົ້ນສະບັບ), ຖ້າຄຼິກ "ຫົວຂໍ້ຫົວເລື່ອງ", ລາຍລະອຽດຂອງ ບັນນານິການ ຈະສະແດງໃນໜ້າຈໍອື່ນ.
- ສາມາດເລືອກຈຳນວນເລື່ອງທີ່ສະແດງຈາກເມນູເລືອກລາຍການແບບພລູດາວໄດ້.
- •ຜົນການຄົ້ນຫາຈະສະແດງຕາມລຳດັບຕິດອັກສ<sup>່</sup>ອນອັງກິດຂອງ "ຫົວຂໍ້ຫົວເລື່ອງ"

## 3.2 ກ່ຽວກັບໜ້າຈໍຜົນການຄື້ນຫາ

#### ຖານຂໍ້ມຸນການຈັດພິມລາຍການວາລະສານທັງໝົດຂອງປະເທດອາຊີອາຄະເນໃນຄອມພິວເຕີ

#### |日本語 | English | Tiếng Việt | ພາສາລາວ | ខ្មែរ |

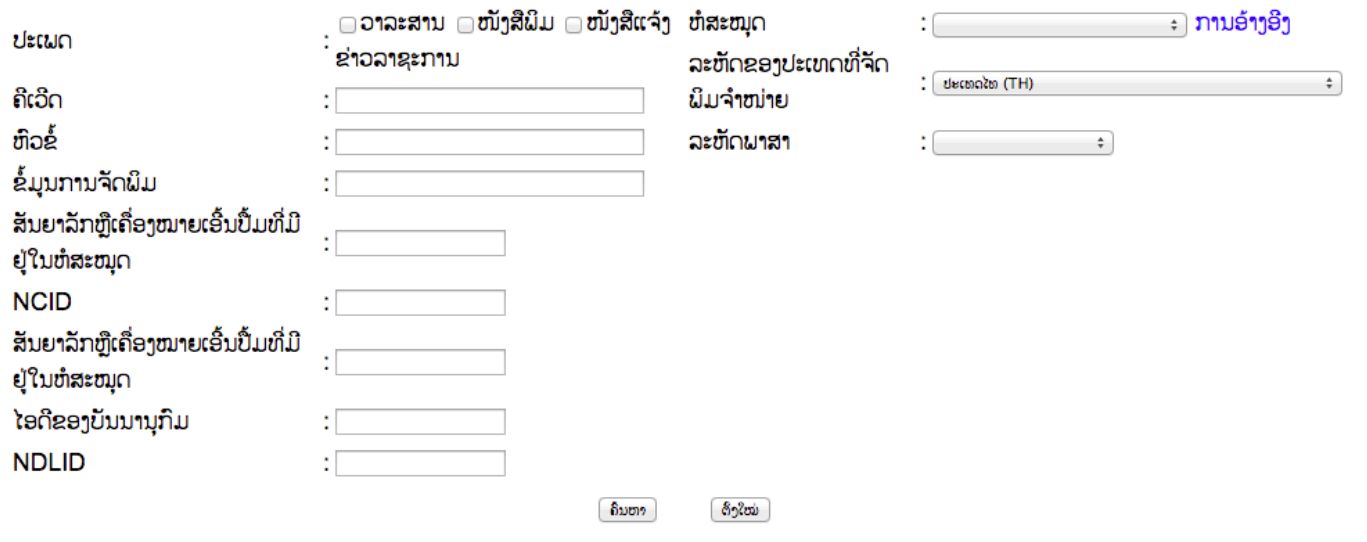

ผิบภาบถิ้บຫາ

 $\frac{1}{2}$  ສະແດງລາຍການ@@start - @@endໃນຈຳນວນລາຍການ93 1 2 3 4 5 6 7 8 9 10  $\sqrt{10}$ 

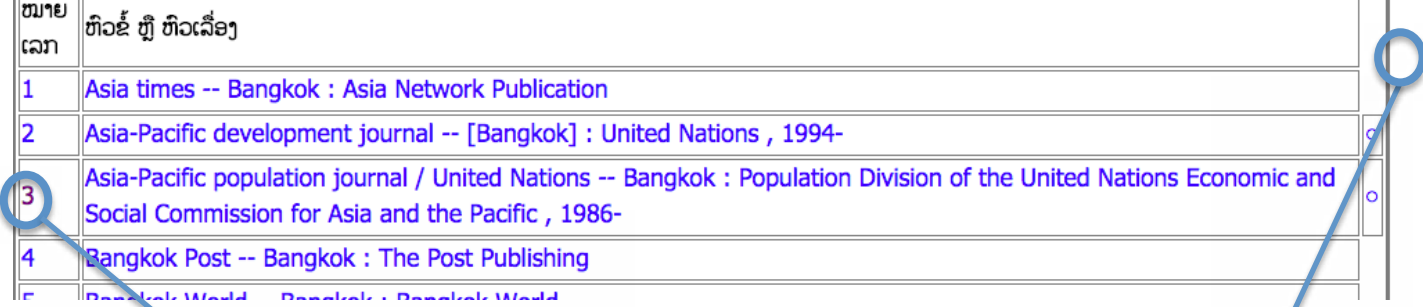

ຖ້າຄຼິກ No. ຈະສາມາດ ຄົນຫາຂໍ້ມູນທີ່ກ່ຽວຂ້ອງກັບ ການຄືນຫາຂອງຫໍສະໝຸດ ແຫ່ງຊາດຈາກ "ຫົວຂໍ້ຫົວເລື່ອງ"

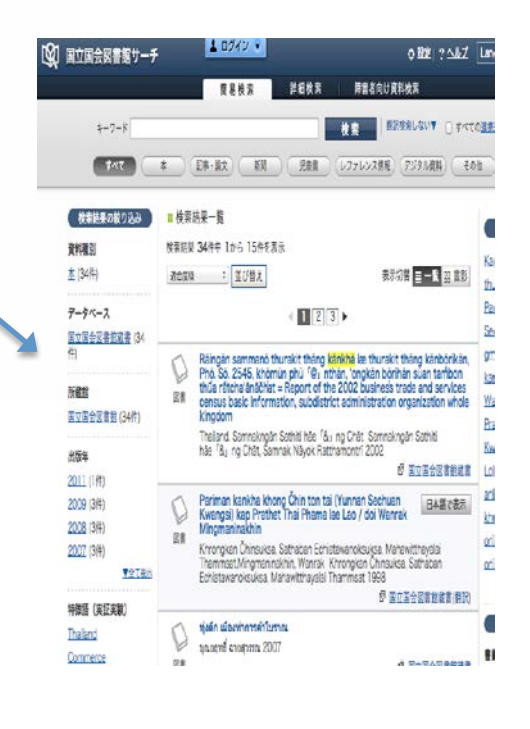

ກໍລະນີທີ່ຂໍ້ມູນຂອງ ເອກກະສານທີ່ກ່ຽວ ຂ້ອງມີຄວາມເຊື່ອຖື ່ໄດ້,ຖ້າຄຼິກໃສ່ຂໍ້ມູນທີ່ເຊື່ ອມຕໍ່ຈະສະແດງອອກ.

## 4. ກ່ຽວກັບລາຍລະອຽດໜ້າຈໍຜົນການຄື້ນຫາ

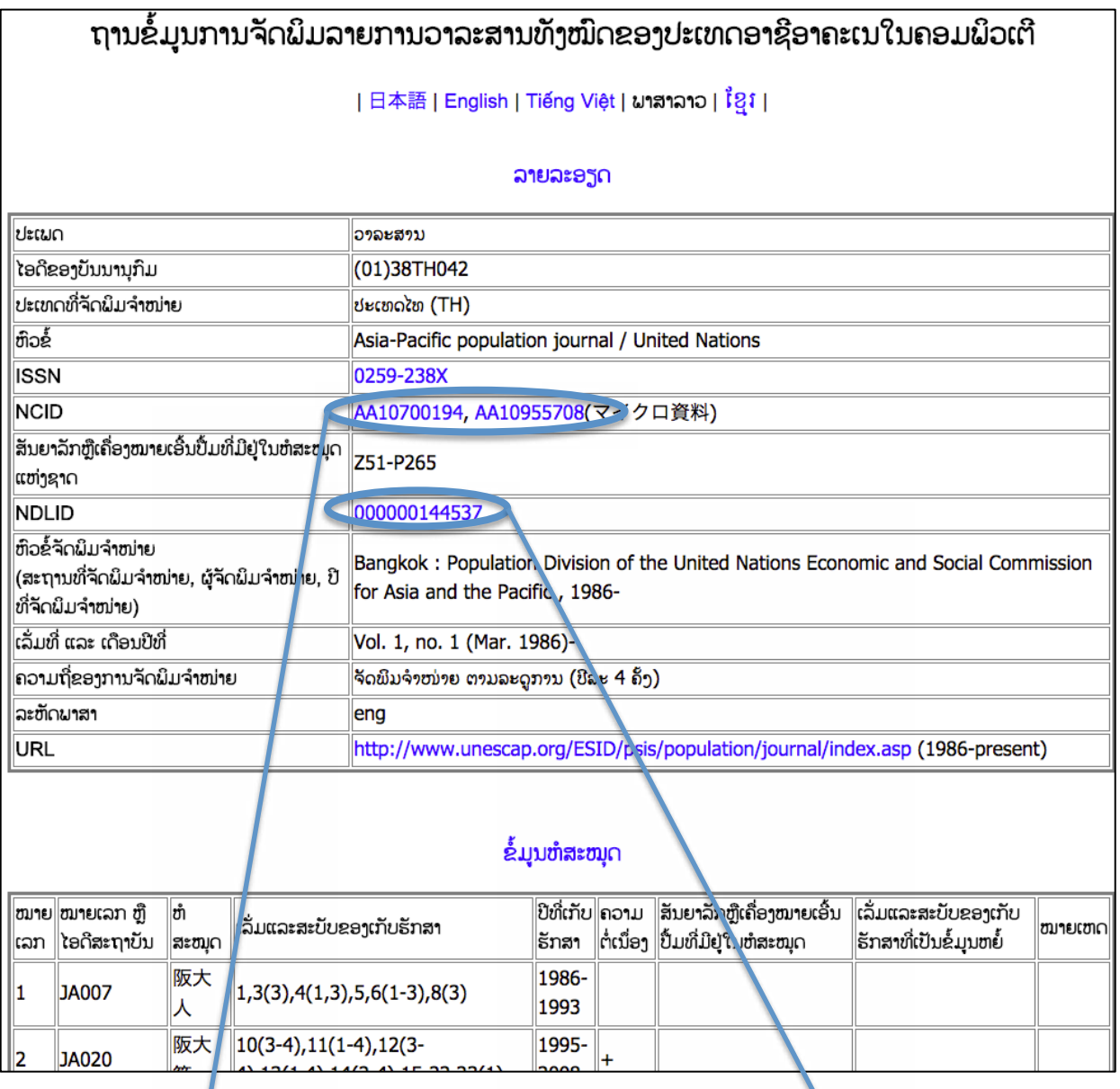

#### ຖ້າຄຼີກ,ຂໍ້ມູນທີ່ກ່ຽວຂ້ອງທີ່ຢູ່ໃນCiNii Books ຈະສະແດງອອກ.

້ຖ້າຄຼິກ, ຂໍ້ມູນກ່ຽວຂ້ອງທີ່ຢູ່ໃນຫໍສະໝຸດ ແຫ່ງຊາດຈະສະແດງອອກ.

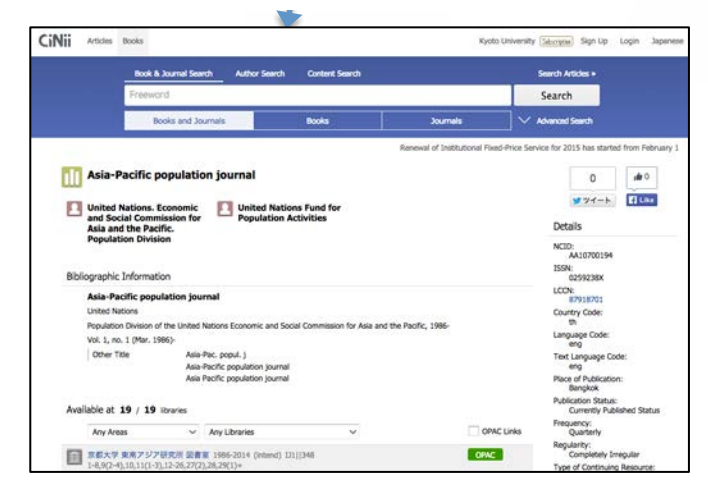

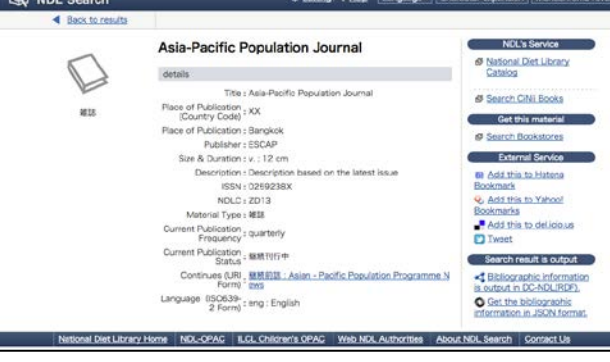

ຊື່ສະຖາປັນທີ່ສະແດງຢູ່ໃນຂໍ້ມູນຫໍສະໝຸດແມ່ນຊື່ຫຍໍ້. ຊື່ທີ່ເປັນທາງການແມ່ນໃຫ້ ຄຼິກໜ້າຈໍຄົ້ນຫາ "ອ້າງອີງ" ຂອງ "ຫໍສະໝຸດ"ກໍ່ຈະສາມາດກວດຄືນໄດ້.